# Oklahoma School Testing Program

TECHNOLOGY GUIDELINES

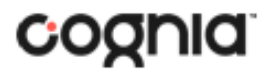

Cognia is a registered trademark of Cognia, Inc. The Cognia logo is a trademark of Cognia, Inc.

© 2024 eMetric, LLC. This document, including all attachments, contains the proprietary and confidential information of eMetric. It is not to be distributed to any party without the explicit written consent of eMetric.

iTester is a registered trademark of eMetric LLC.

# Version Control

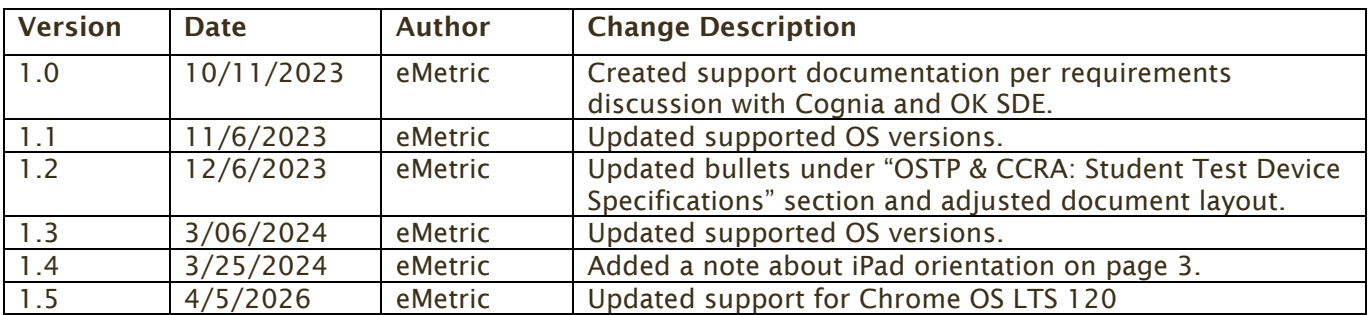

# Introduction

The Oklahoma State Department of Education and Cognia have updated these technology guidelines to inform and assist districts and buildings as they make technology purchases to best meet the assessment needs of their students and to ensure all purchases meet the minimum requirements for the Oklahoma School Testing Program (OSTP) and College- and Career-Readiness Assessments (CCRA) online testing administration for 2023-2024.

There are two components of OSTP & CCRA online testing: the OSTP Data Portal, used by school and district administrators, and the OSTP Kiosk, used by students for testing. The specifications for each component are explained below. If you have any questions about these technology specifications, please contact the Cognia Oklahoma Help Desk toll-free at: (866) 629-0220 or email at [oktechsupport@cognia.org.](mailto:oktechsupport@cognia.org)

### **OSTP & CCRA: Student Test Device Specifications**

Students may test on a device provided it meets the specifications provided in Table 1. A few important notes are included below:

- Students testing on devices that do not meet the Student Testing Interface Specifications may encounter performance-related issues during testing.
- iTester identifies third-party applications that may cause interruptions during online test administration. Users will be required to close these prior to logging into iTester. There may be additional third-party applications not currently identified by iTester that can cause interruptions or interfere with the secure kiosk functionality. To minimize potential security issues and interruptions introduced by these applications, we recommend disabling such third-party applications from the devices prior to conducting the operational test.
- The practice test can be accessed using the OSTP Kiosk or via a browser. Refer *[OSTP Data Portal:](#page-3-0)  [Browser Specifications](#page-3-0)* for the supported browser versions. If you are taking the practice test using a browser on an iPad, the iPad's orientation should be horizontal (landscape mode) and not vertical (portrait mode). If using the Kiosk, launch the kiosk on the device and click on the "Access the Practice Test" link on the sign in screen.
- During practice tests and operational tests, Desmos<sup> $M$ </sup> calculators will be available to the tester as a tool where permitted. The tester will be presented with either a basic calculator, a graphing calculator, or a scientific calculator.
- If a Chromebook™ was manufactured in 2017 or later, it will not work in kiosk mode unless it is managed by an administrator. To run the Chromebook $T^M$  in kiosk mode, you will need a Chrome management license.

*Table 1. Student Testing Interface Specifications*

**System Requirements – All Hardware**

# coonia

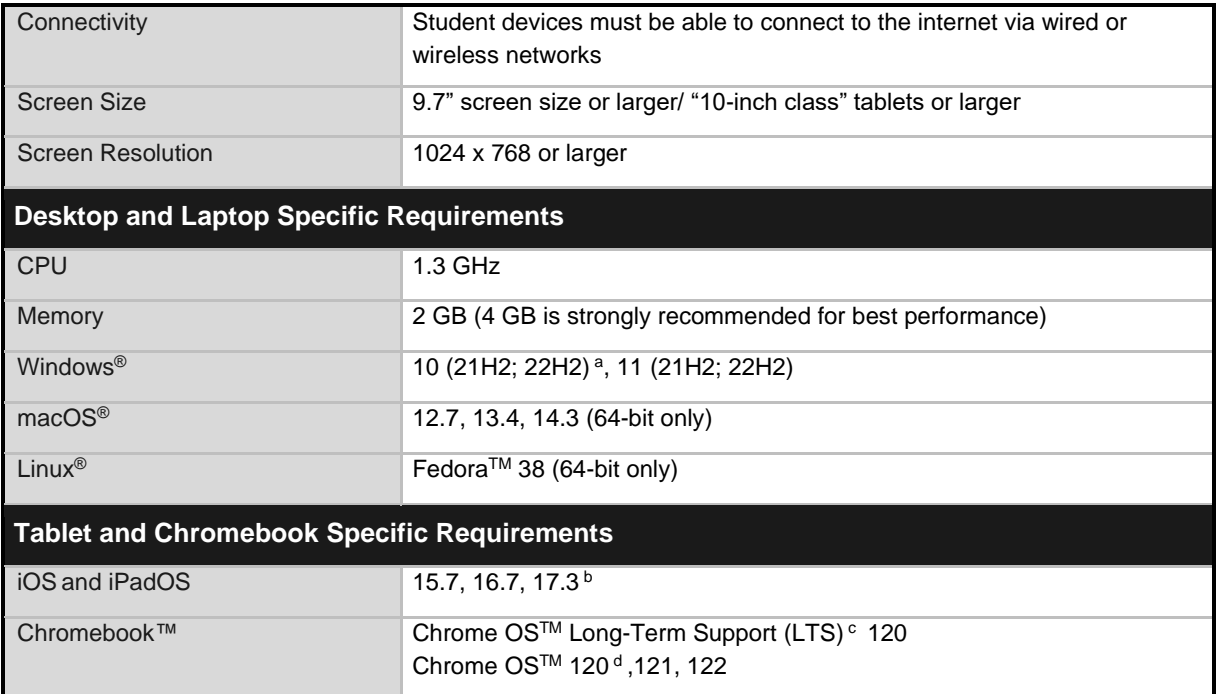

*Note*: Android devices will not be supported. As new operating systems and browser versions are released, eMetric will update technology guidelines following successful compatibility testing. Windows is a registered trademark of Microsoft Corporation. Firefox is a registered trademark of the Mozilla Foundation. Safari, Mac, and iPad are registered trademarks of Apple Inc. Chrome and Chromebook are registered trademarks of Google Inc. Fedora is trademark of Red Hat, Inc. Linux is the registered trademark of Linus Torvalds in the U.S. and other countries.

- a. Only in desktop mode. Windows 10 S is not supported.
- b. In order to facilitate smooth testing and for the most efficient and stable testing experience, eMetric strongly recommends updating to iPadOS version 17.3 if testing on devices running iPadOS 17. If schools prefer to use earlier versions of iPadOS 17, they should contact the eMetric support desk for guidance.
- c. Google releases new versions to the stable channel every four weeks and new versions to the Long-term Support (LTS) channel every six months. eMetric strongly recommends the use of the LTS channel. Devices on the LTS channel continue to receive frequent security fixes. Se[e https://support.google.com/chrome/a/answer/11333726](https://support.google.com/chrome/a/answer/11333726) for additional information.
- d. Due to an issue with the Spanish voice in Chrome OS Stable channel 120, eMetric strongly suggests that students who require a Spanish text-to-speech accommodation and are testing on a Chrome OS device, use devices that are on Chrome Stable Channel 121.

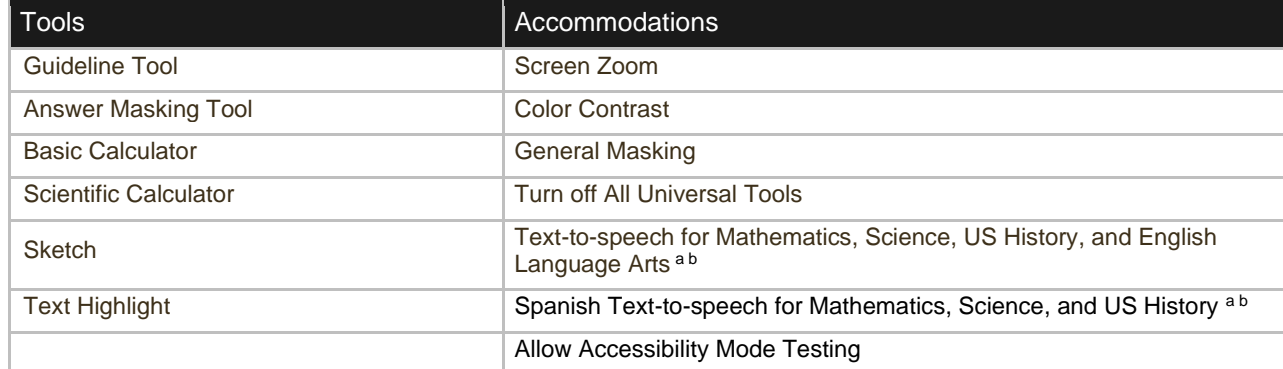

*Table 2. Tools and Accommodations (available on all devices except where noted)*

*a. Text-to-speech is not supported on Linux operating systems.*

*b. Text-to-speech on browsers is partially supported.*

# <span id="page-3-0"></span>**OSTP Data Portal: Browser Specifications**

The OSTP Data Portal is accessible via the following browsers on desktops and laptops:

• Chrome<sup>™</sup> 122 or newer

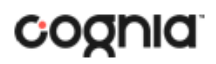

- Firefox® 123 or newer
- Microsoft Edge<sup>™</sup> 122 or newer
- Safari® 17 or newer

Additional Information on using the OSTP Data Portal can be found in the OSTP Data Portal guide here: <https://oklahoma.onlinehelp.cognia.org/guides/>

### **OSTP Kiosk Download and Installation:**

#### **Windows Users**

The OSTP Kiosk for Windows will be made available for download via the OSTP Data Portal. If your building uses Windows PCs, you must download and install this new OSTP Kiosk. Note, you do not need to uninstall the previous version of the OSTP Kiosk before you install the new kiosk. Step-by-step instructions for installing the OSTP Kiosk can be found in the OSTP Kiosk Installation Guide available on the Help & Support page: [https://oklahoma.onlinehelp.cognia.org/guides/.](https://oklahoma.onlinehelp.cognia.org/guides/)

#### **Mac Users**

The OSTP Kiosk for Mac will be made available for download via the OSTP Data Portal. If your building uses Mac, you must download and install this new OSTP Kiosk. Note, you do not need to uninstall the previous version of the OSTP Kiosk before you install the new kiosk. Step-by-step instructions for installing the OSTP Kiosk can be found in the OSTP Kiosk Installation Guide available on the Help & Support page: https://oklahoma.onlinehelp.cognia.org/guides/

#### **Linux Users**

The OSTP Kiosk for Linux will be made available for download via the OSTP Data Portal. If your building uses Linux, you must download and install this new OSTP Kiosk. Note, you do not need to uninstall the previous version of the OSTP Kiosk before you install the new kiosk. Step-by-step instructions for installing the OSTP Kiosk can be found in the OSTP Kiosk Installation Guide available on the Help & Support page: [https://oklahoma.onlinehelp.cognia.org/guides/.](https://oklahoma.onlinehelp.cognia.org/guides/)

#### **iPad Users**

The iTester app will be made available via the Apple iTunes App Store. If your building uses iPads for testing, the single instance iTester app will need to be downloaded from the Apple iTunes App Store. Step-by-step instructions for installing the iTester app can be found in the OSTP Kiosk Installation Guide available on the Help & Support page:

[https://oklahoma.onlinehelp.cognia.org/guides/.](https://oklahoma.onlinehelp.cognia.org/guides/)

#### **Chromebook Users**

The OSTP Chromebook app will be made available via the Chrome Webstore. If the OSTP app for Chromebook is already installed, the app will auto update or users will be prompted to update the app. If the OSTP app for Chromebook is not currently installed, you will need to download it from the Chrome Webstore. Step-by-step instructions for installing the Chromebook app can be found in the OSTP Kiosk Installation Guide available on the Help & Support page:

[https://oklahoma.onlinehelp.cognia.org/guides/.](https://oklahoma.onlinehelp.cognia.org/guides/)

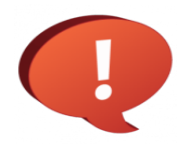

## Remember to conduct the Site Readiness Test on all device configurations regardless of the OSTP Kiosk being used.

For more information on running the Site Readiness Test, see the *[OSTP Kiosk Installation](https://oklahoma.onlinehelp.cognia.org/guides/)  [Guide](https://oklahoma.onlinehelp.cognia.org/guides/)*.